## 1.Валидация результатов.

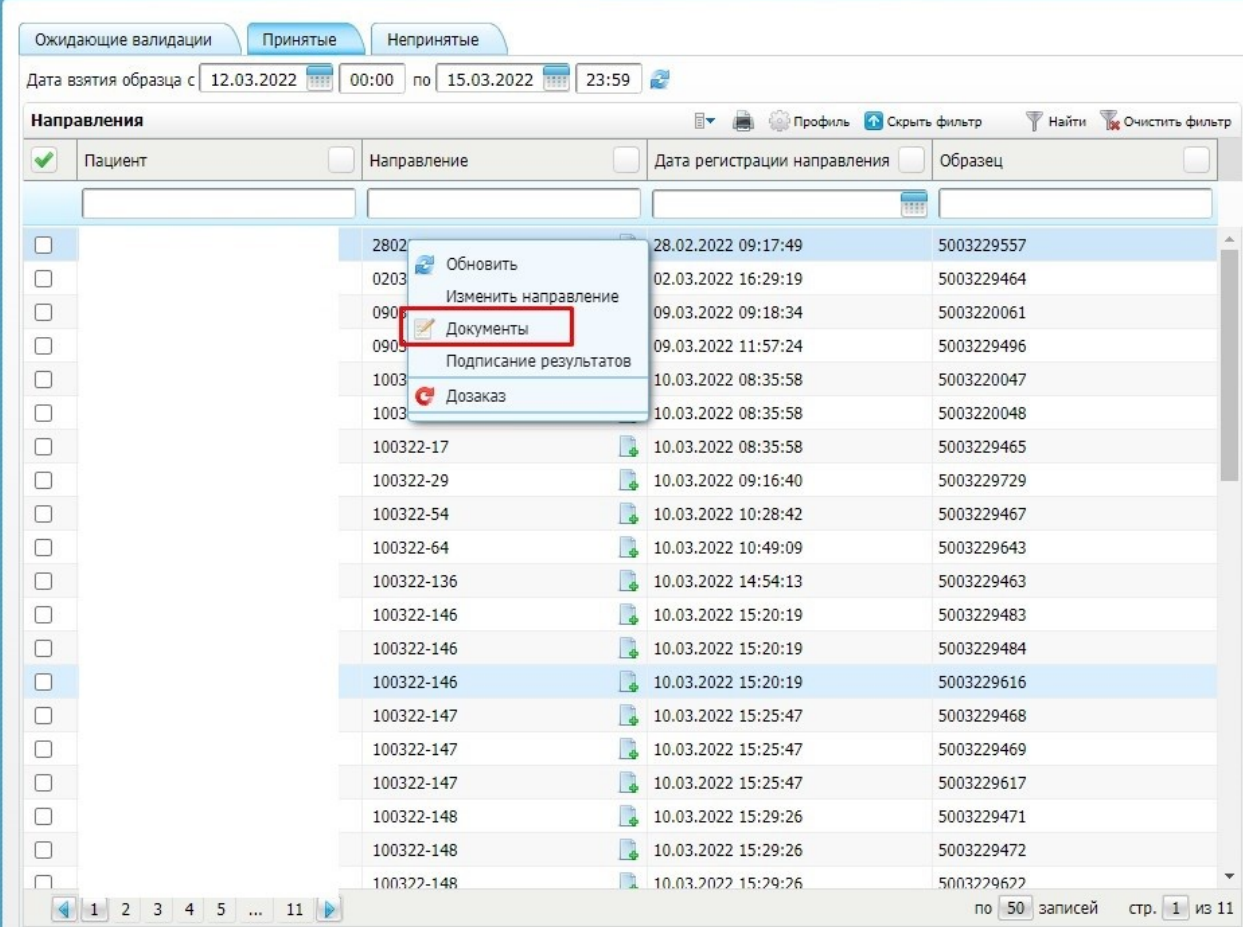

ПКМ выбираем **документы** нажимаем ЛКМ открывшемся окне нажимаем

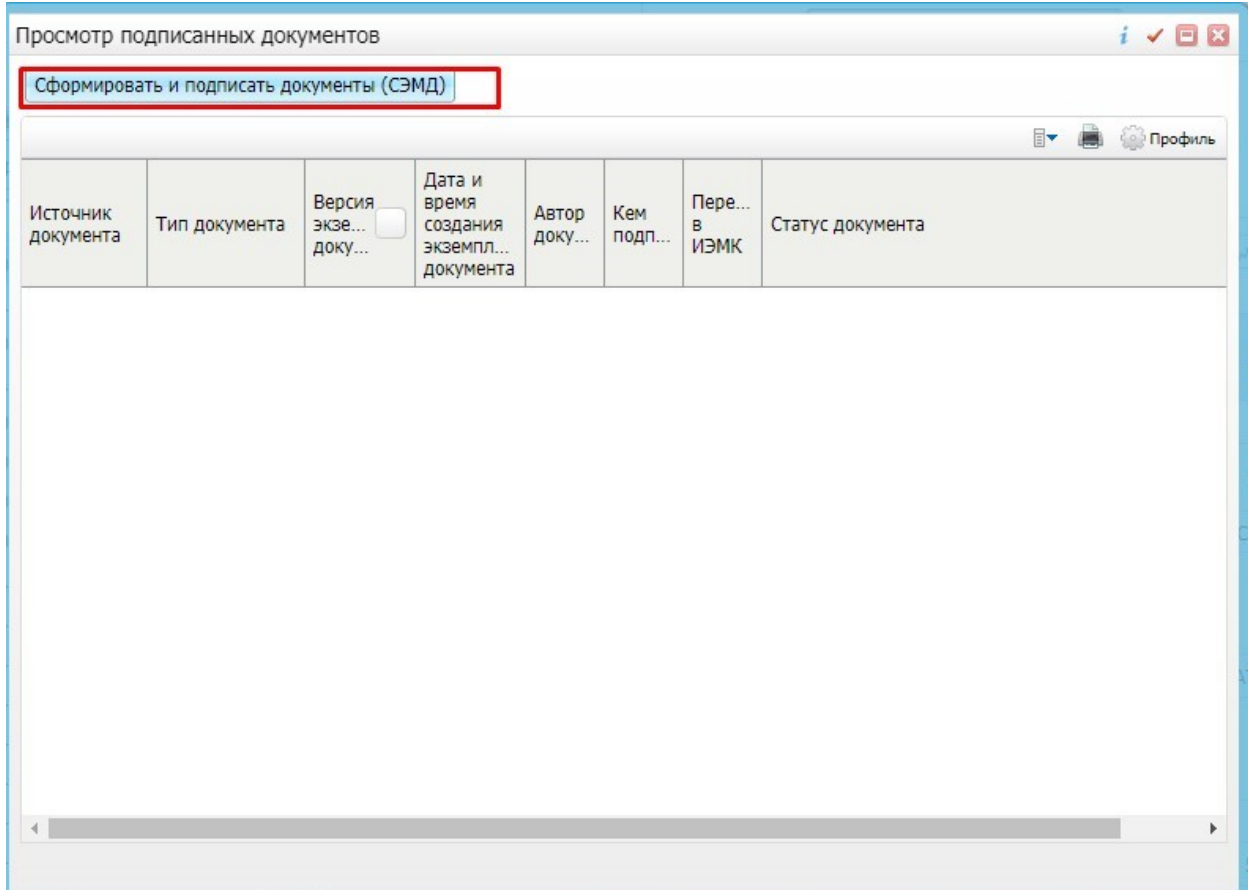

**сформировать и подписать документы (СЭМД)**

## Далее откроется окно выбора сертификата и подписи

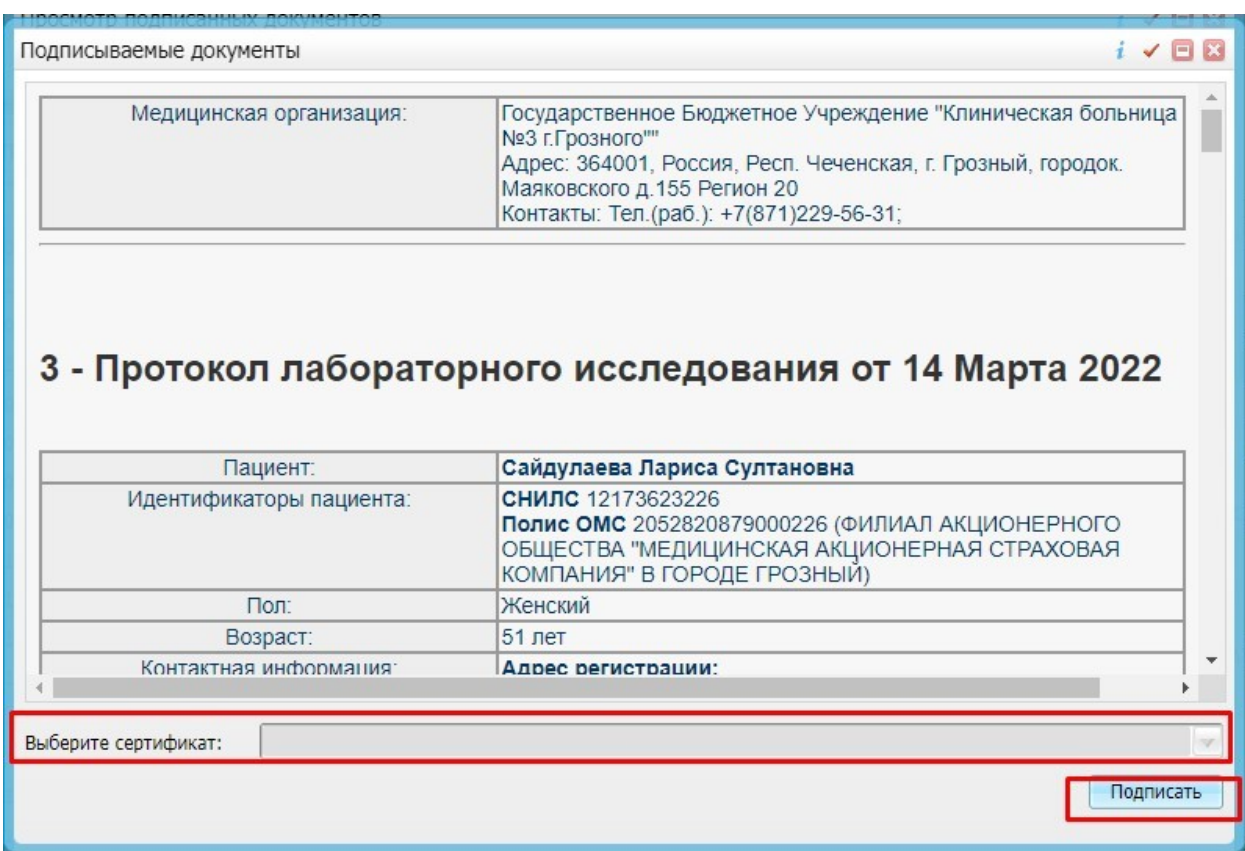

## Выбираем сертификат и нажимаем подписать.

После сформируется документ СЭМД

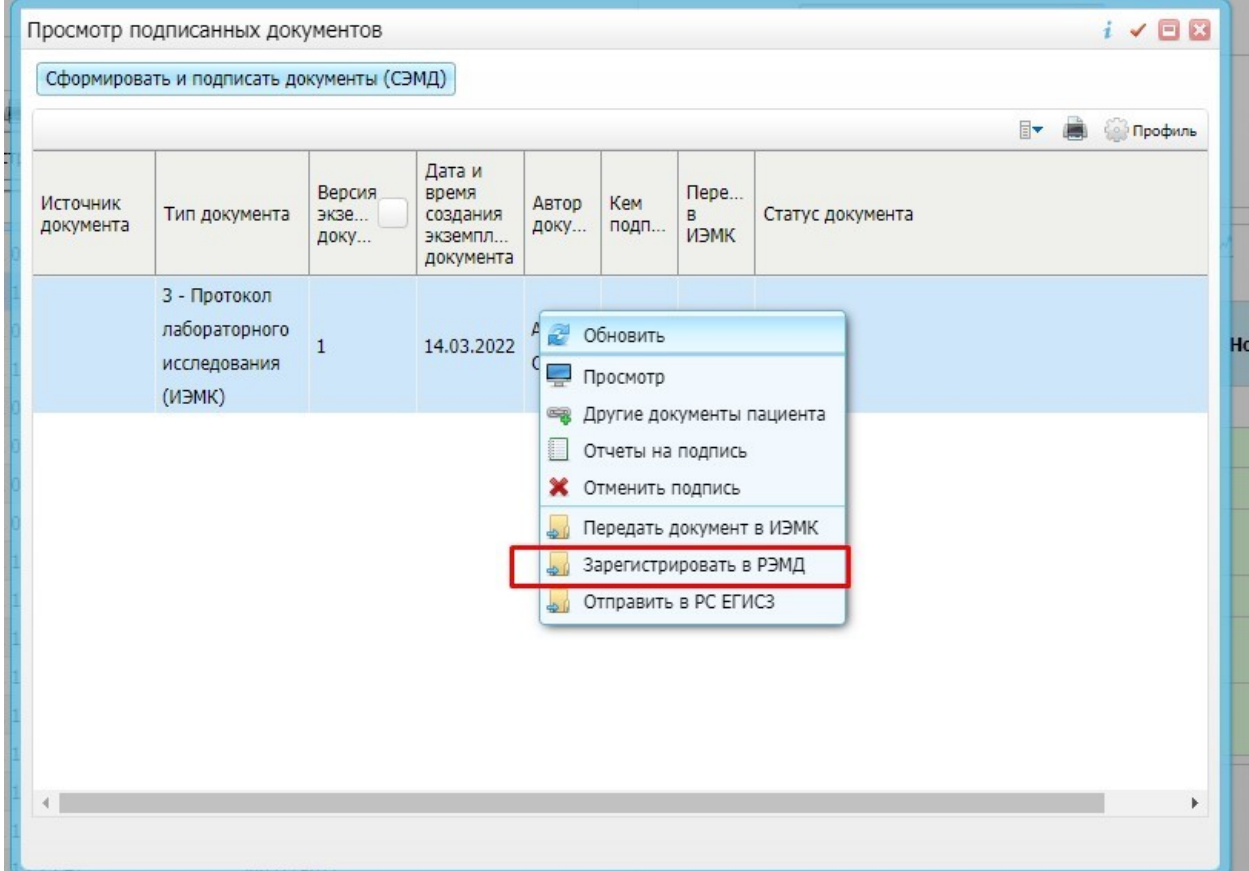

Далее нажимаем ПКМ зарегистрировать в РЭМД